# **BAB IV HASIL DAN PEMBAHASAN**

### **4.1 Hasil Penelitian**

Hasil penelitian pada **"PERANCANGAN** *MOBILE APPLICATION* **"***CARIMAKAN***" BERBASIS ANDROID"** memudahkan *customer* dalam mencari rumah makan mana yang cocok sesuai dengan kriteria mereka masingmasing, karena memiliki antarmuka yang mudah untuk dioperasikan. Dengan menggunakan aplikasi ini maka proses pencarian rumah makan serta pemesanan makanan menjadi lebih mudah.

### **4.1.1 Tampilan "CARIMAKAN" untuk Konsumen**

Tampilan yang digunakan oleh konsumen untuk mengakses aplikasi berdasarkan rumah makan terpopuler, riwayat pemesanan, pencarian rumah makan yang sesuai, serta konsumen dapat melihat komentar yang ditinggalkan oleh konsumen lain. Berikut adalah tampilan yang dapat diakses oleh Konsumen.

#### **a. Tampilan Daftar Konsumen**

Tampilan daftar merupakan tampilan ketika konsumen ingin mendaftarkan akun ke aplikasi "carimakan", daftar harus dilakukan oleh konsumen untuk dapat mengakses aplikasi. Berikut ini tampilan daftar konsumen.

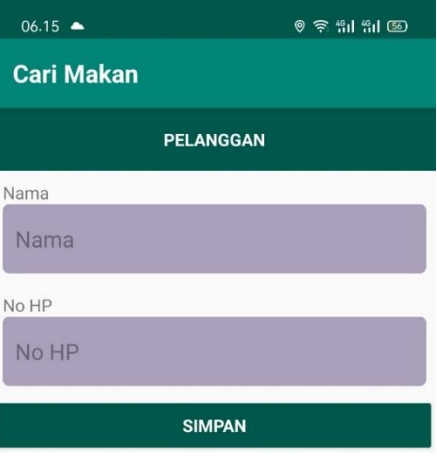

Gambar 4. 1 Tampilan Daftar Konsumen

## **b. Tampilan Login Konsumen**

Tampilan login merupakan tampilan ketika aplikasi akan dijalankan, login harus dilakukan konsumen untuk masuk ke dalam aplikasi. Berikut ini tampilan login konsumen.

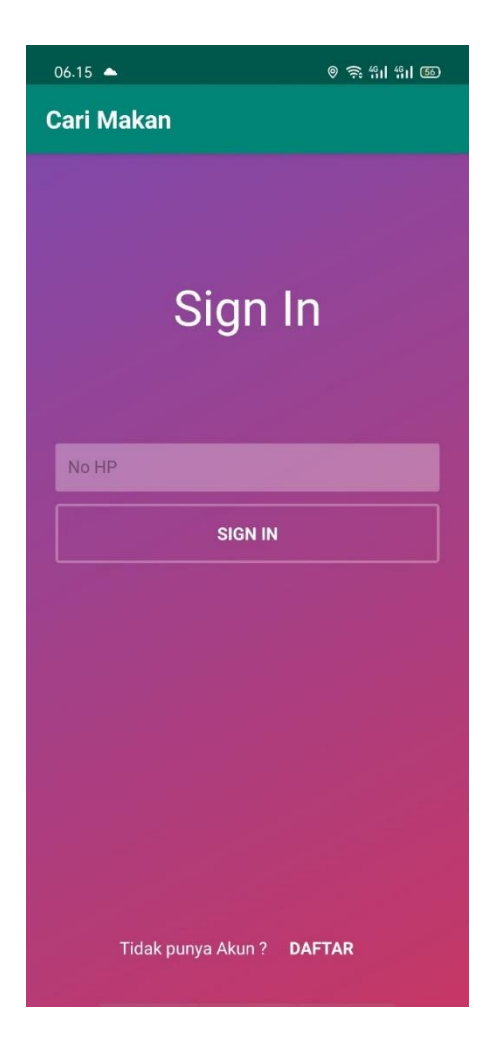

Gambar 4. 2 Tampilan Login Konsumen

### **c. Tampilan Menu Utama Konsumen**

Menu utama akan tampil ketika konsumen sudah melakukan login. Tampilan menu utama akan menampilkan rumah makan yang telah terdaftar di dalam aplikasi "CARIMAKAN". Pada menu utama terdapat beberapa menu seperti: Home, Pesanan, Riwayat, Akun.

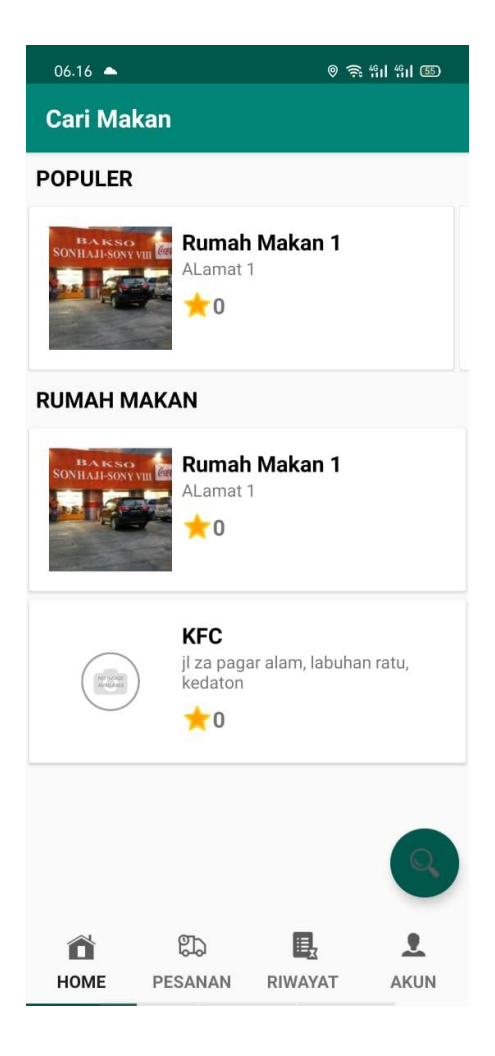

Gambar 4. 3 Tampilan Menu Utama

# d. **Tampilan Menu Pencarian Rumah Makan**

Tampilan pencarian rumah makan digunakan untuk mempermudah pencarian nama rumah makan yang akan dicari.

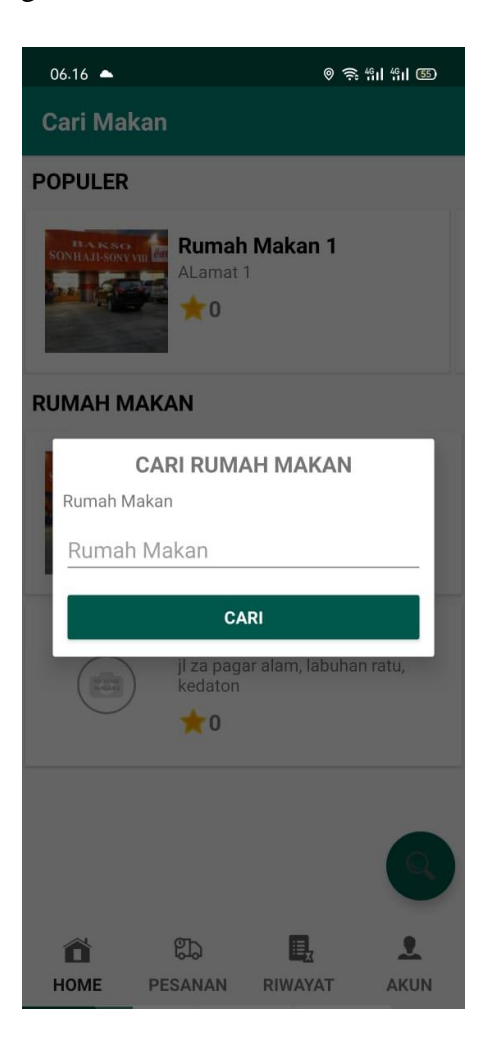

Gambar 4. 4 Tampilan Menu Pencarian

# **b. Tampilan Menu Informasi Rumah Makan**

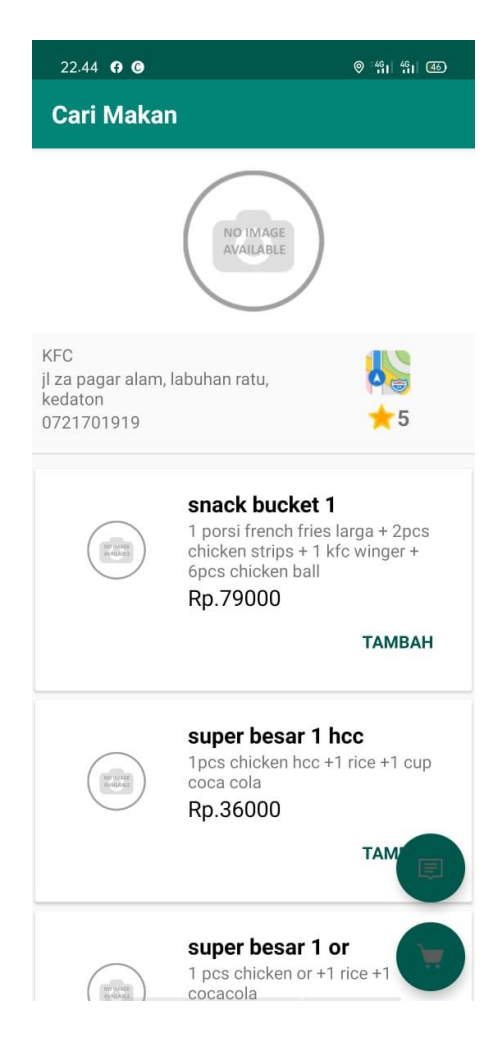

Gambar 4. 5 Menu Informasi Rumah Makan

# **c. Tampilan Menu Ulasan**

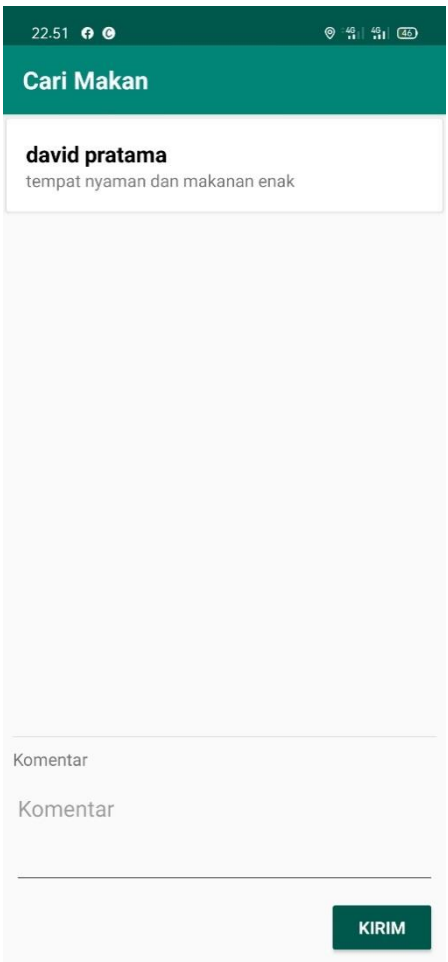

Gambar 4. 6 Tampilan Ulasan

# **d. Tampilan Menu Pemesanan**

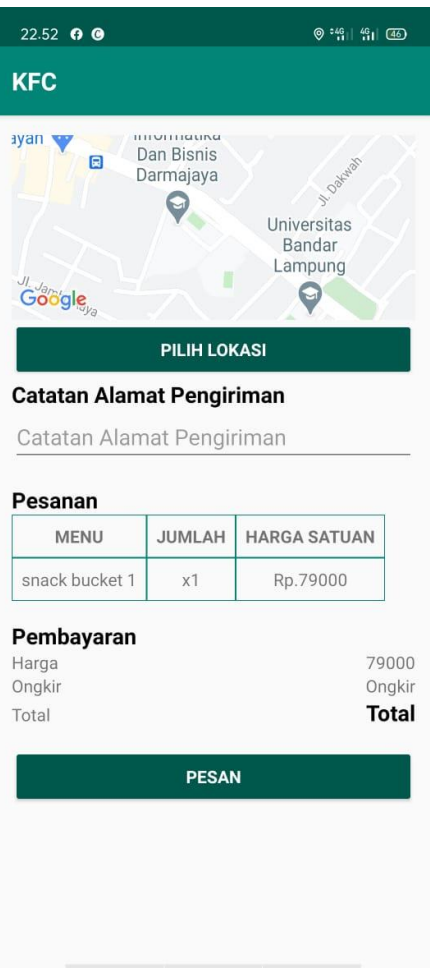

Gambar 4. 7 Tampilan Menu Pemesanan

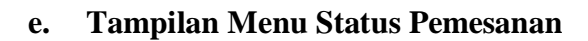

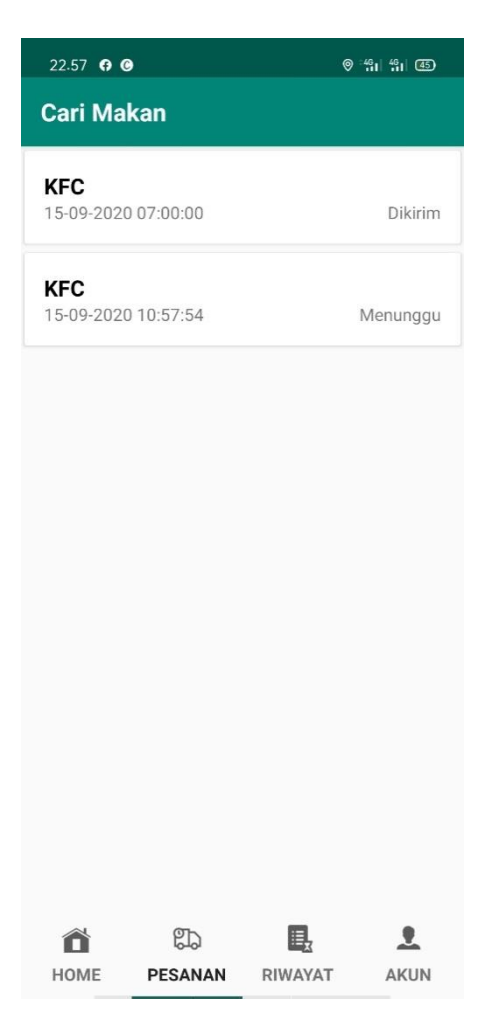

Gambar 4. 8 Tampilan Status Pemesanan

# **f. Tampilan Menu Riwayat**

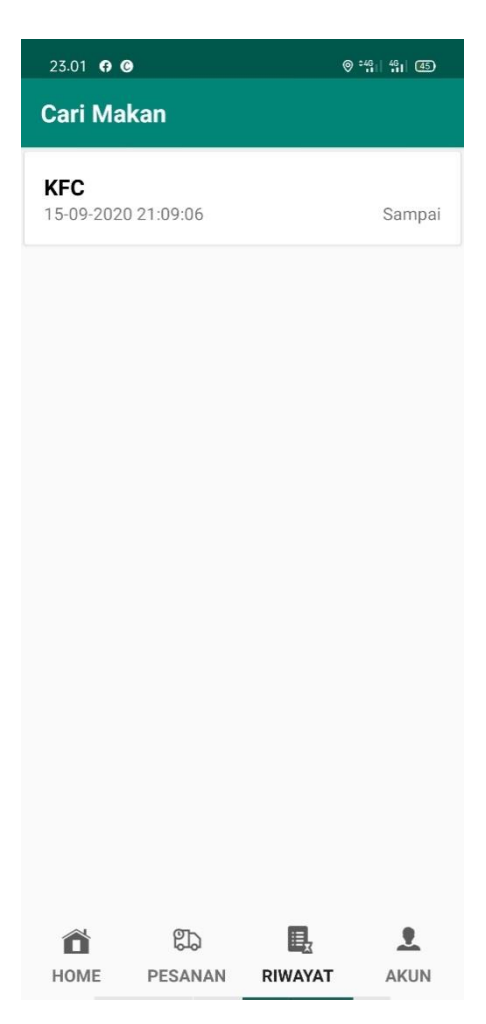

Gambar 4. 9 Tampilan Riwayat Pemesanan

**g. Tampilan Rating**

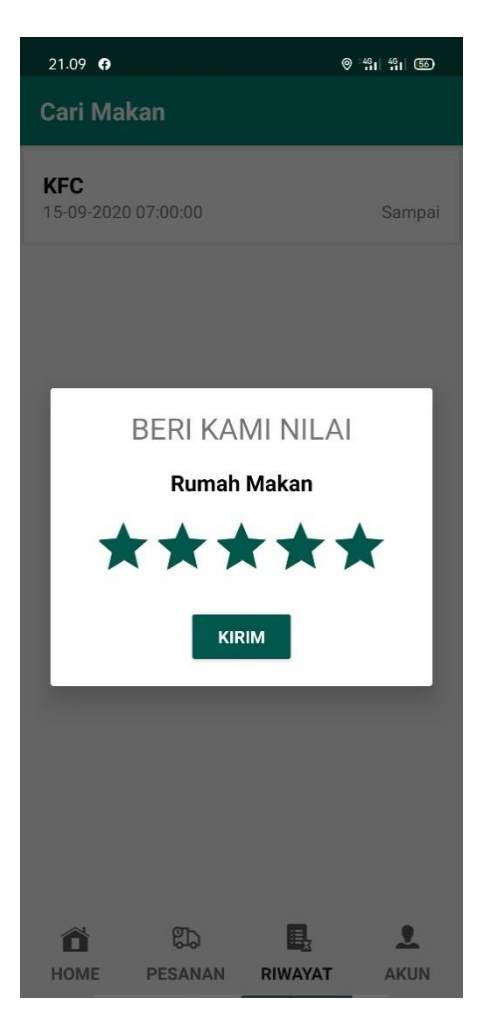

Gambar 4. 10 Tampilan Rating

## **h. Tampilan Log Out**

Tampilan yang digunakan oleh konsumen untuk mengeluarkan akun dari aplikasi yang bertujuan untuk menghindari akun digunakan orang lain.

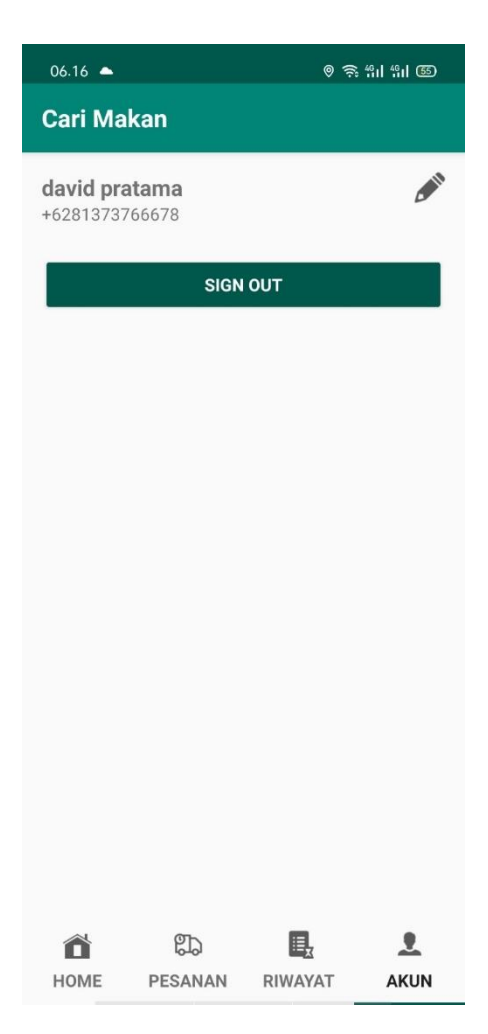

Gambar 4. 11 Tampilan Log Out

#### **4.1.2 Tampilan "App Rumah Makan" untuk Owner**

Tampilan yang digunakan oleh owner rumah makan untuk meng-input menu berserta harga ke dalam aplikasi agar konsumen dapat melihat berupa informasi tentang rumah makan tersebut.

### **a. Tampilan Daftar Owner**

Tampilan daftar merupakan tampilan ketika owner ingin mendaftarkan akun ke aplikasi agar dapat dilihat oleh konsumen di aplikasi "carimakan", daftar harus dilakukan oleh owner untuk dapat mengakses aplikasi dan meng-input menu rumah makan owner. Berikut ini tampilan daftar konsumen.

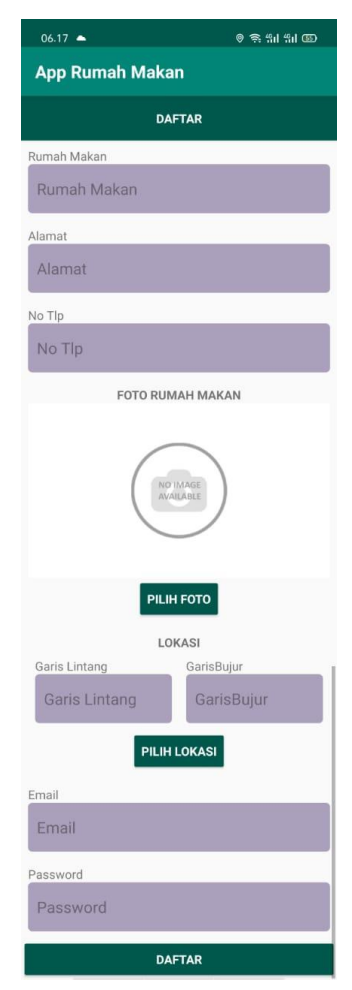

Gambar 4. 12 Tampilan Daftar Owner

## **b. Tampilan Login Owner**

Tampilan login merupakan tampilan ketika aplikasi akan dijalankan, login harus dilakukan owner untuk masuk/terdaftar ke dalam aplikasi. Berikut ini tampilan login owner.

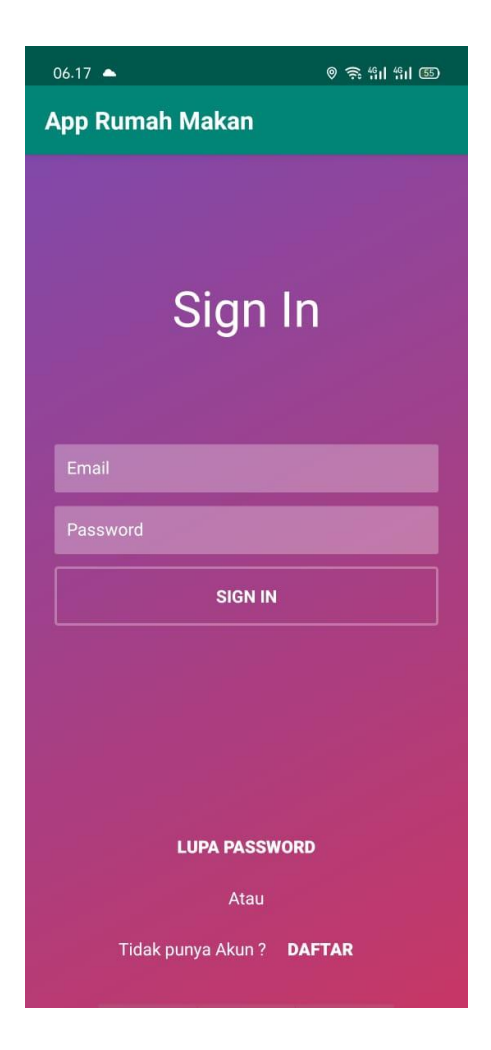

Gambar 4. 13 Tampilan Login Owner

# **c. Tampilan List Pemesanan**

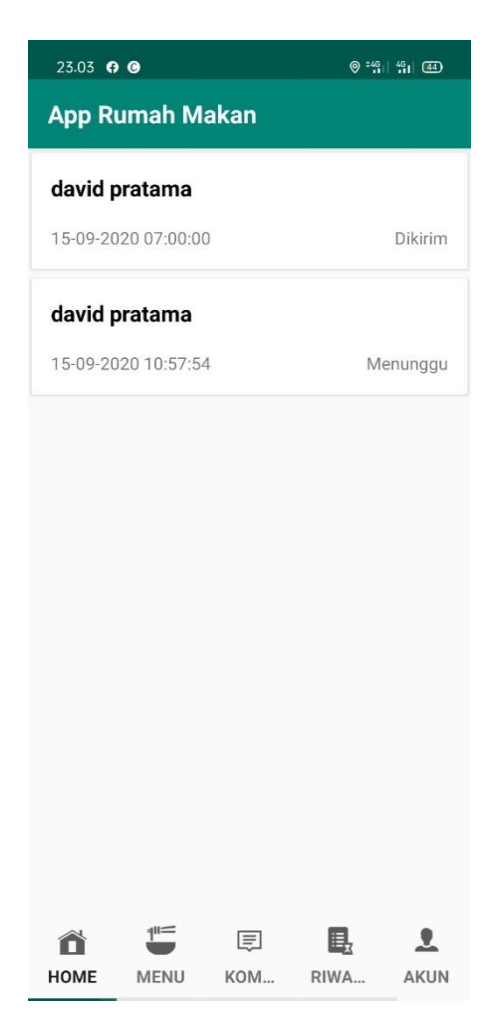

Gambar 4. 14 Tampilan List Pemesanan

## **d. Tampilan Update Status Pemesanan**

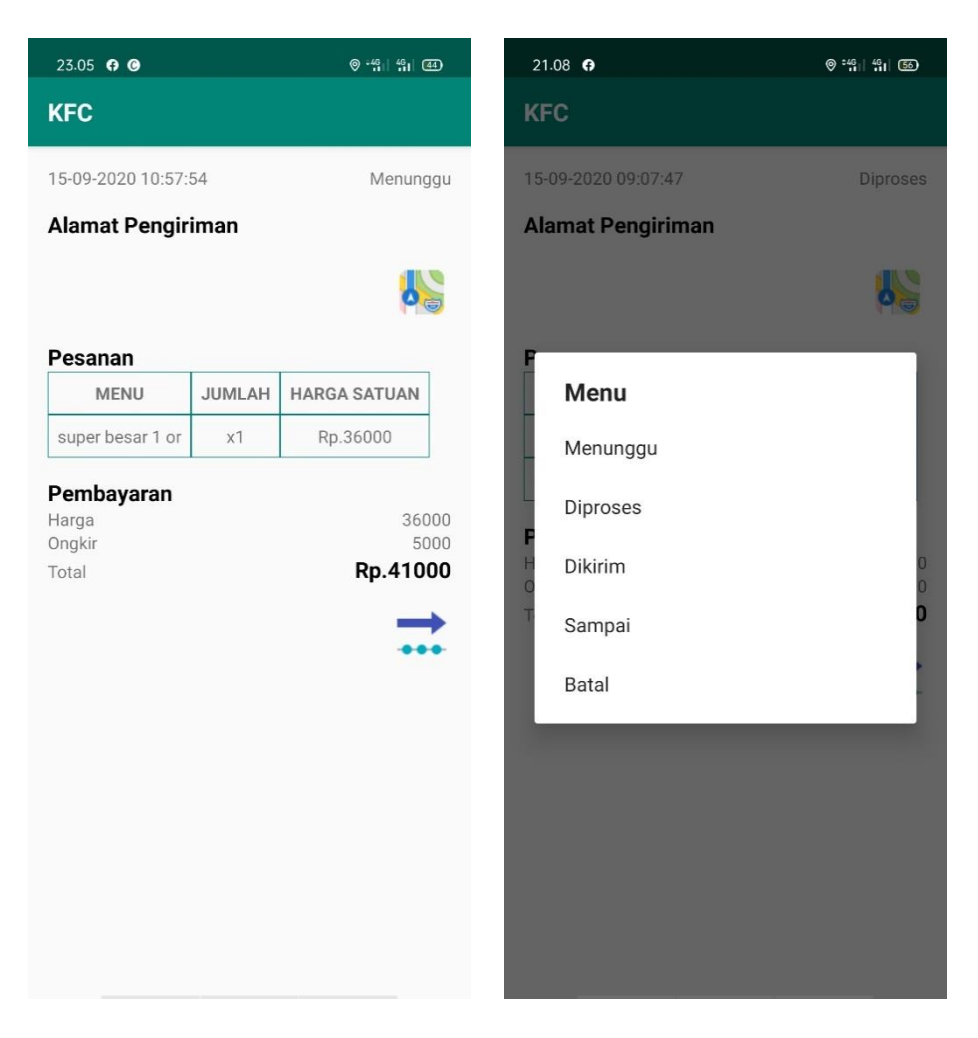

Gambar 4. 15 Tampilan Update Status Pemesanan

Tampilan menu rumah makan merupakan daftar-daftar menu apa saja yang ada di dalam rumah makan tersebut

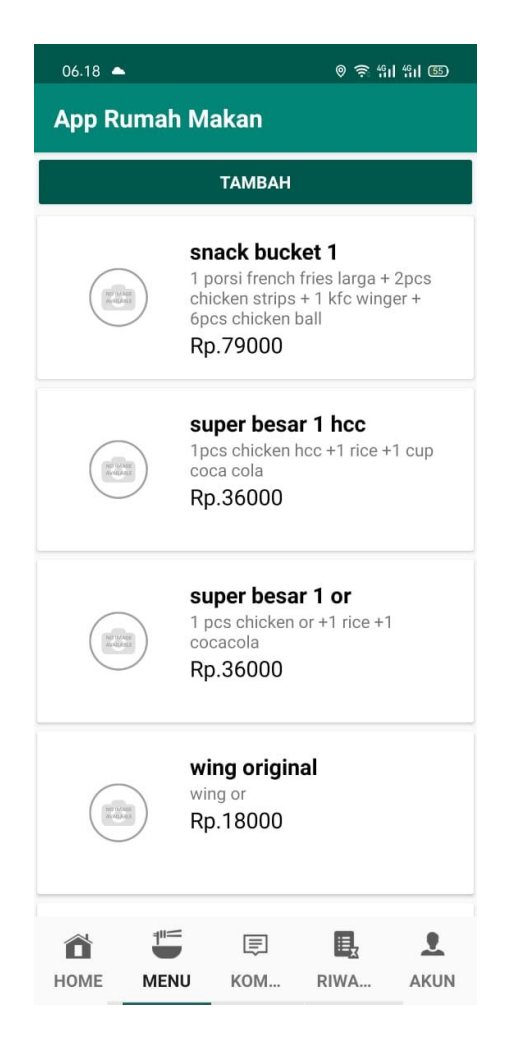

Gambar 4. 16 Tampilan Menu RM

# **f. Tampilan Tambah Menu & Update Menu**

Tampilan tambah menu dan update menu digunakan untuk menambahkan menu yang sudah ada dan menu baru.

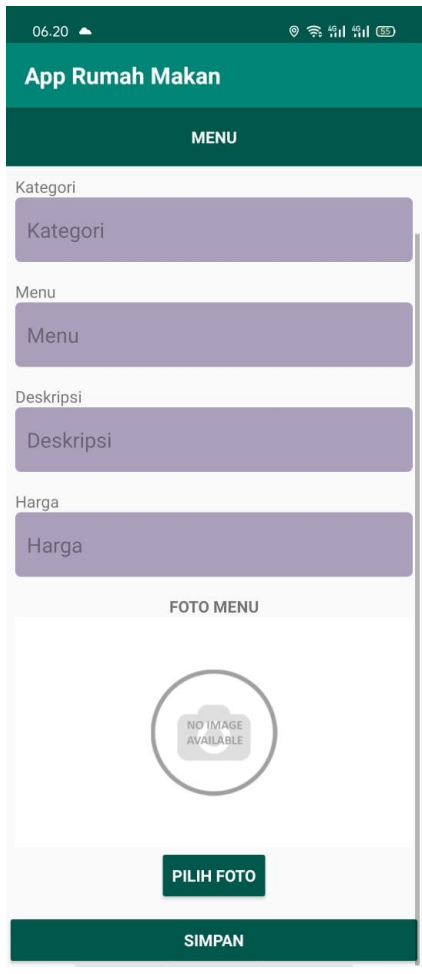

Gambar 4. 17 Tampilan Tambah Menu

Tampilan menu komentar digunakan untuk melihat komentar dari konsumen.

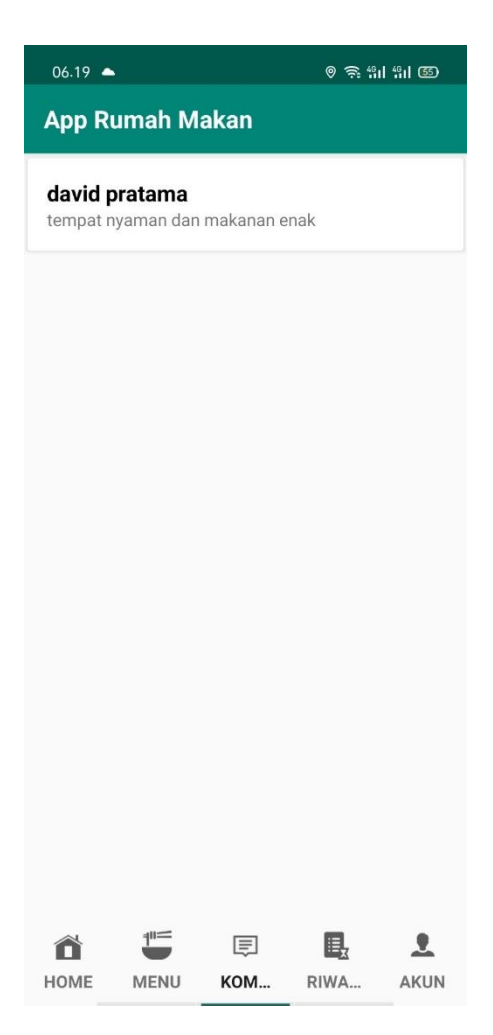

Gambar 4. 18 Tampilan Menu Komentar

Tampilan menu riwayat dapat memperlihatkan menu yang dipesan oleh konsumen.

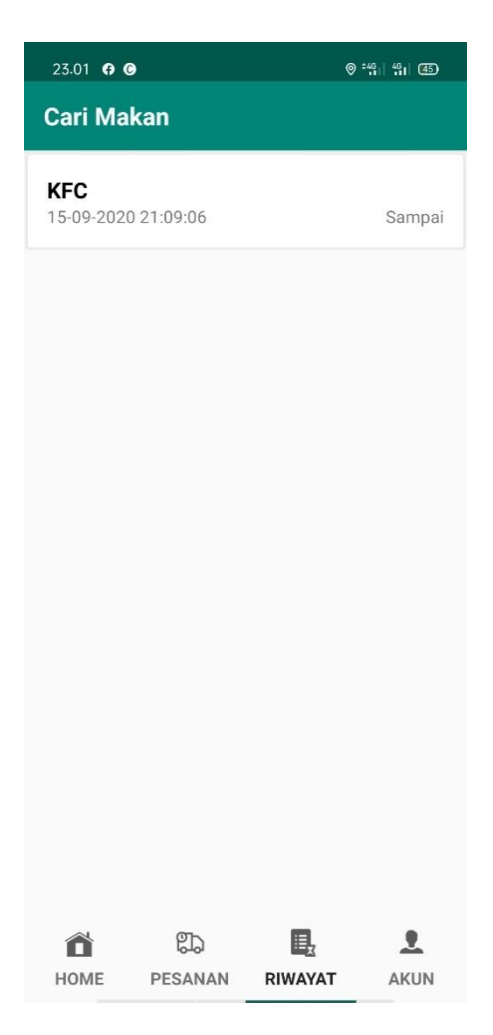

Gambar 4. 19 Tampilan Riwayat Pemesanan Owner

## **i. Tampilan Log Out**

Tampilan yang digunakan oleh owner untuk mengeluarkan akun rumah makan dari aplikasi yang bertujuan untuk menghindari akun digunakan orang lain.

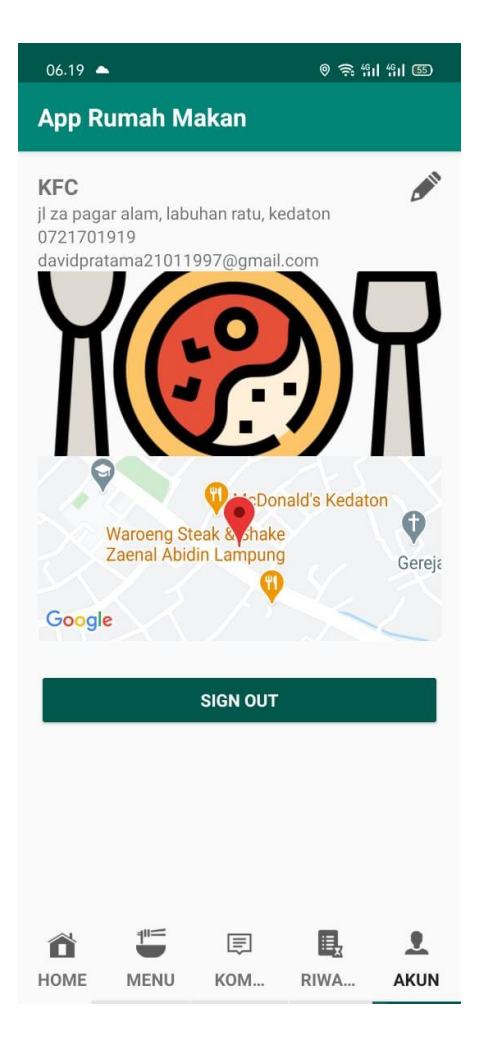

Gambar 4. 20 Tampilan Log Out

### 4.2**Pembahasan**

Pembahasan ini berisikan tentang proses pencarian rumah makan yang akan didatangi oleh konsumen, dalam proses berjalannya konsumen tidak mengetahui menu berserta harga pada rumah makan yang akan dituju sebelum konsumen masuk ke dalam rumah makan tersebut. Sehingga dibutuhkan suatu sistem yang menyediakan informasi rumah makan untuk mempermudah konsumen mengetahui informasi menu, harga, dan komentar tentang rumah makan tersebut.

Program ini memiliki kelebihan sebagai berikut :

- a. Sistem ini memudahkan konsumen dalam mencari informasi rumah makan.
- b. Dapat meninggalkan komentar tentang rumah makan.
- c. Sistem ini memudahkan calon konsumen mengetahui tanggapan yang diberikan oleh konsumen yang lain.
- d. Sistem ini dapat memberikan notifikasi tentang update menu baru.

Program ini memiliki kekurangan sebagai berikut :

- a. Tampilan aplikasi masih terlihat sederhana.
- b. Sistem delivery belum menggunakan kerja sama mitra.
- c. Belum adanya kerja sama dengan pasar fintech / e-wallet seperti ovo, gopay, dan dana sehingga pembayaran masih manual dengan cara cash on delivery (COD)